THE SPECIFICATIONS AND INFORMATION REGARDING THE PRODUCTS IN THIS MANUAL ARE SUBJECT TO CHANGE WITHOUT NOTICE. ALL

Subscribe to the *What's New in Cisco Product Documentation* as a Really Simple Sy

П

H.

ן

 $\overline{1}$ 

 $\blacksquare$ 

H

**CHAPTER**

**Terms** 

## Click the **Next: Configure Instance Details** button.

- **Step 8** Configure the instance details.
	- **•** Using the Network drop-down list, select the network option. Choose one of the following:
		- **– Launch into EC2-Classic**

If you select EC2-Classic, you cannot configure additional network interfaces.

**–** Select a previously configured Virtual Private Cloud (VPC) or click the **Create new VPC**  button.

If installing an instance on EC2-VPC, create a ne

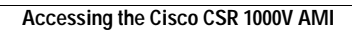

**The Second Second** 

П